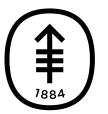

Памятка пациенту и лицу, ухаживающему за ним

## Как ответить на видеозвонок в больничной палате

Ваши медицинские сотрудники могут воспользоваться видеозвонком, чтобы увидеть вас и поговорить с вами, когда их нет в палате.

Вы можете ответить на видеозвонок, воспользовавшись интерактивным телевизионным экраном, установленным у вас в палате. Кто-то из вашей медицинской бригады сообщит вам, настроен ли для этого ТВ-экран.

Если вы не можете отвечать на видеозвонки через ТВ-экран, можно взять с собой в палату планшет, настроенный для принятия видеозвонков. Кто-то из вашей медицинской бригады скажет вам, разрешено ли это.

Обычно специалисты вашей медицинской бригады говорят, когда ожидать видеозвонок, чтобы вы могли к нему подготовиться. Если вы пропустите звонок, это нестрашно. Ваш медицинский сотрудник может перезвонить, либо медицинская бригада может организовать другой звонок.

## Как ответить на видеозвонок через интерактивный ТВ-экран

Когда вам будут звонить, вы услышите звук звонка из динамика на пульте управления и увидите имя звонящего внизу ТВ-экрана (см. рисунок 1). Если звонящий находится в общей рабочей зоне (например на сестринском посте), вместо имени звонящего вы увидите название этой рабочей зоны. Если телевизор выключен, он включится сам, и вы сможете все увидеть.

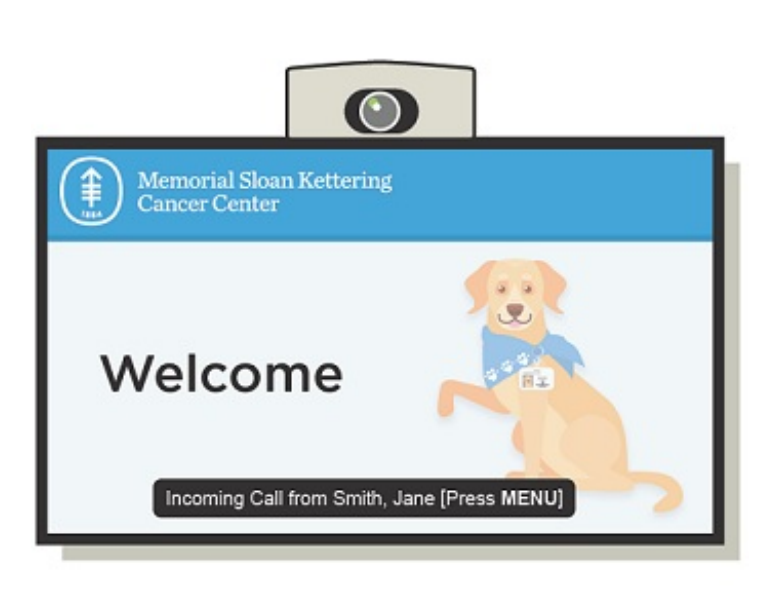

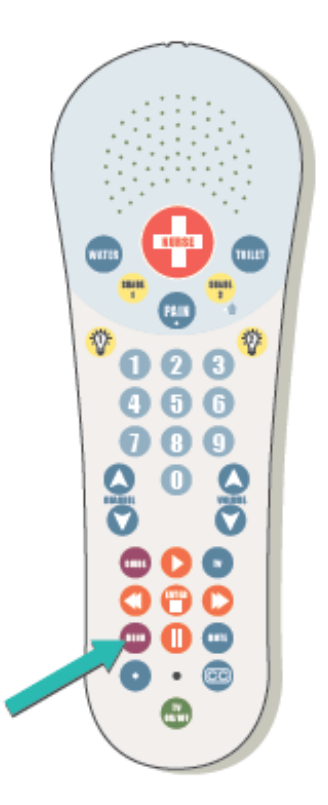

Рисунок 2. Кнопка «Меню» на пульте управления

Рисунок 1. Экран телевизора с входящим видеозвонком

Чтобы ответить на видеозвонок, нажмите кнопку «Меню» на пульте управления (см. рисунок 2). Вы увидите звонящего на экране телевизора и услышите его через динамик на пульте управления. Звонящий также сможет видеть и слышать вас. Вы можете поговорить с ним как обычно.

## Как ответить на видеозвонок на планшете

Когда вам будут звонить, вы услышите звук звонка на планшете и увидите имя звонящего на экране планшета (см. рисунок 3). Если звонящий находится в общей рабочей зоне (например на сестринском посте), вместо имени звонящего вы увидите название этой рабочей зоны. Чтобы ответить на видеозвонок, нажмите кнопку «Принять» (синий кружок с галочкой) на планшете.

Коснувшись кнопки «Принять» (Accept), вы увидите и услышите звонящего на экране планшета. Звонящий также сможет видеть и слышать вас, и вы

сможете поговорить с ним как обычно. Убедитесь, что вы держите планшет

так, чтобы было видно ваше лицо.

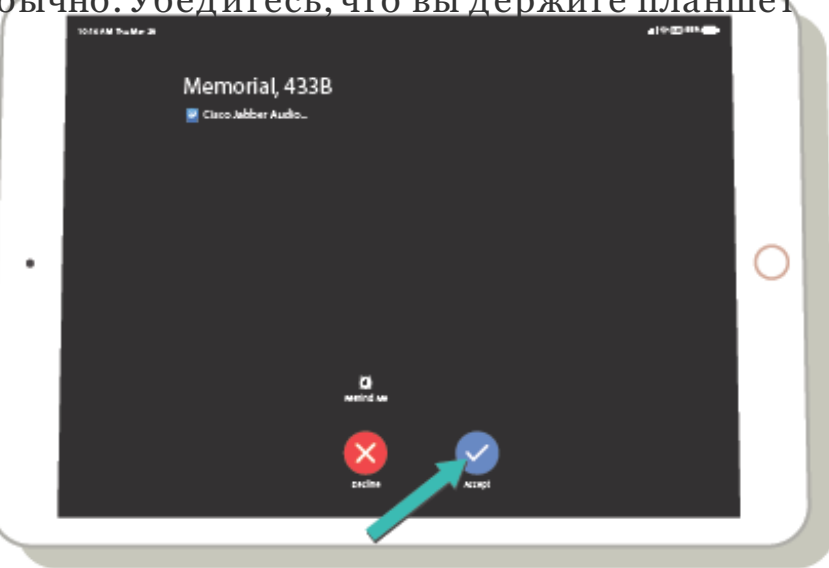

Рисунок 3. Экран iPad с входящим видеозвонком

Если у вас возникли вопросы, обратитесь непосредственно к сотруднику своей медицинской бригады. Пациенты MSK могут обратиться к поставщику услуг после 17:00 либо в выходной или праздничный день, позвонив по номеру 212-639-2000.

Дополнительную информацию см. в нашей виртуальной библиотеке на сайте [www.mskcc.org/pe](https://www.mskcc.org/pe).

How to Answer a Video Call in Your Hospital Room - Last updated on May 12, 2020 Все права защищены и принадлежат Memorial Sloan Kettering Cancer Center